### Who is a primary-license holder and who is an additional viewer?

**Primary License:** As a primary-license holder for a seminar, you have an account on our e-learning site and your registered seminar is listed under My Courses.

**Additional Viewer:** As an additional viewer (with an additional-viewer license), you'll watch *with* the primary-license holder. You will not need an account on our e-learning site. If your group purchased an additional-viewer license for you, it was purchased through the primary-license holder's account. Only the primary-license holder can control the seminar's access. You will not receive individual access to the seminar.

If you'd like individual access to the seminar so you can watch the seminar on your own, you'll need to change your additional-viewer license into a primary license.

To do this:

- 1. Create an account on the e-learning site (elearning.vitalect.com/LAWPROSE).
- 2. Contact the person who purchased your original additional-viewer license and have them let us know [\(info@lawprose.org](mailto:info@lawprose.org)). We'll need this information to help with your switch:
	- Seminar title.
	- Original primary-license holder's email address that your additional-viewer license was registered with.
	- Your account's username (email address).
- 3. We'll then add the seminar to your account and invoice you for the difference in tuition.

\*For now, to help with social-distancing guidelines, we've extended "additional viewer" to include people joining the primary-license holder to watch the seminar at different locations and using screen-sharing applications like Zoom to watch as a group. See diagram:

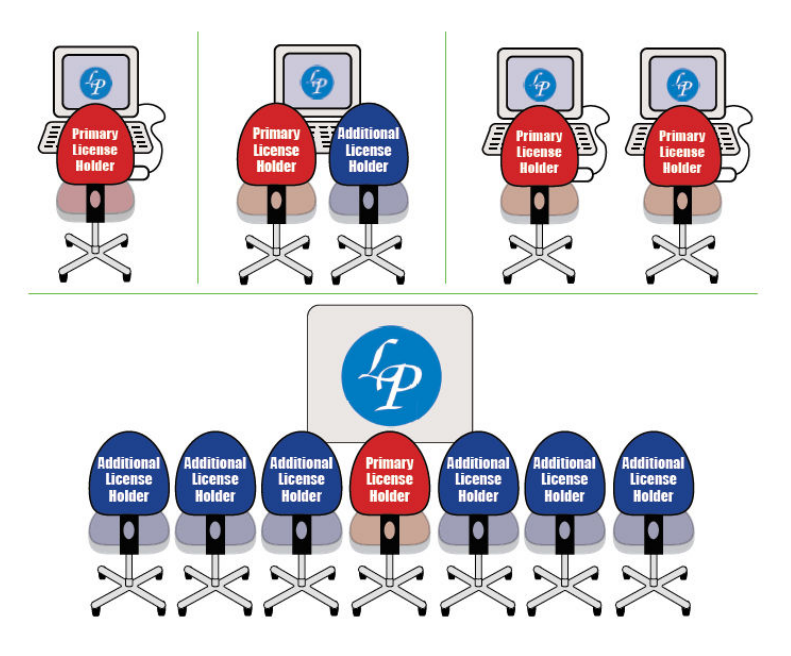

To share the seminar via Zoom (as the primary-license holder):

- 1. Create or sign into a Zoom account.
- 2. Invite the people who have additional-viewer licenses.
- 3. Sign into your e-learning account and access the seminar module.
- 4. When you start your Zoom meeting, share your screen.
	- a. Advanced Sharing Options (pick the one that suits the needs for the seminar).
	- b. Then click on Share Screen icon.
	- c. In the pop-up window, select the screen you'd like to share. In this case, the e-learning account page.
	- d. Select the Share Sound box at the bottom of this window.
	- e. Make the e-learning account page full screen on your own screen.
	- f. Launch the video.
	- g. Ask all additional viewers to mute themselves or there will be audio feedback.

\* For additional help, please refer to Zoom's website and YouTube. Here's a place to start:

• [https://support.zoom.us/hc/en-us/articles/201362643-Sharing](https://support.zoom.us/hc/en-us/articles/201362643-Sharing-computer-sound-during-screen-sharing#:~:text=Zoom%20screen%20sharing%20allows%20you,professional%20and%20immersive%20sharing%20experience)[computer-sound-during-screen](https://support.zoom.us/hc/en-us/articles/201362643-Sharing-computer-sound-during-screen-sharing#:~:text=Zoom%20screen%20sharing%20allows%20you,professional%20and%20immersive%20sharing%20experience)[sharing#:~:text=Zoom%20screen%20sharing%20allows%20you,profe](https://support.zoom.us/hc/en-us/articles/201362643-Sharing-computer-sound-during-screen-sharing#:~:text=Zoom%20screen%20sharing%20allows%20you,professional%20and%20immersive%20sharing%20experience) [ssional%20and%20immersive%20sharing%20experience.](https://support.zoom.us/hc/en-us/articles/201362643-Sharing-computer-sound-during-screen-sharing#:~:text=Zoom%20screen%20sharing%20allows%20you,professional%20and%20immersive%20sharing%20experience)

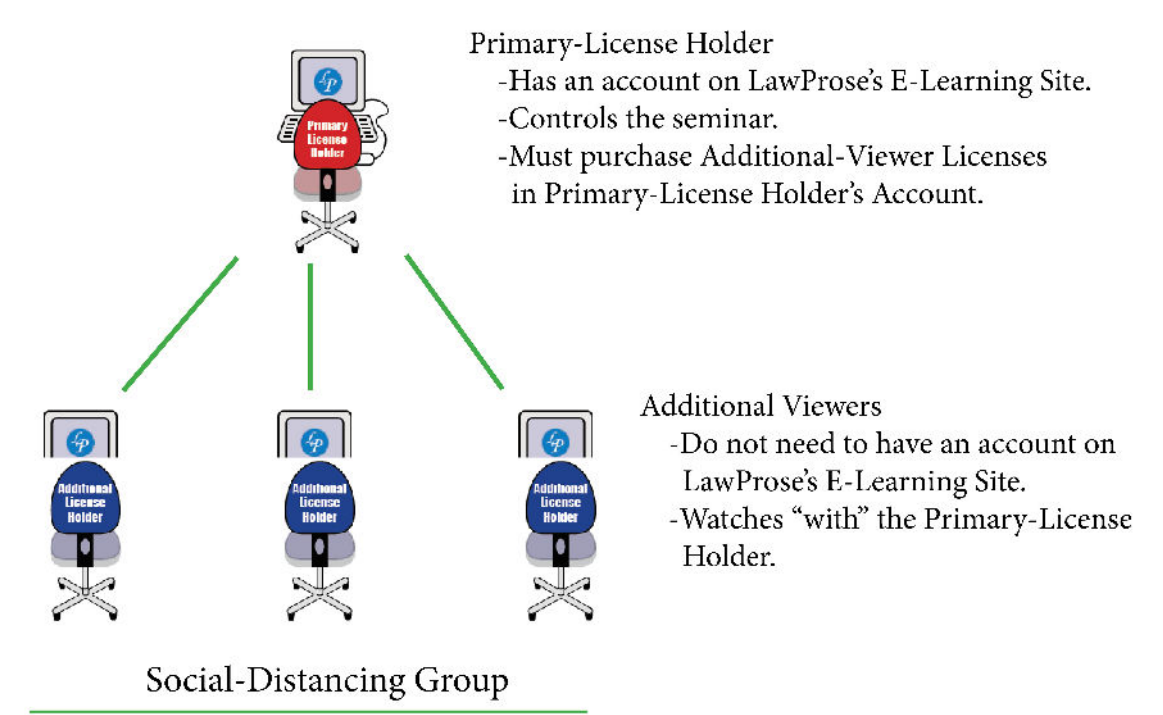

1 Primary License + 3 Additional-Viewer Licenses Primary-License Holder uses screen-sharing system (Zoom) to play seminar online for the rest of the group.

## An important note from Bryan A. Garner

I'm excited to be a part of your legal-writing education, but before you start your program, we have a few legal bits to cover:

#### **Terms of use**

- You're receiving this course-material packet for purchasing the appropriate license for the seminar.
- You, and only you, are allowed to use this course-material packet, its contents and associated contents, for your personal use.
- You're allowed unrestricted access to print, backup, copy, and use this course-material packet—again, for your personal use.

#### **Limited-Use License**

- Unless LawProse grants explicit permission in writing, you cannot distribute this course-material packet, or its contents and associated contents, to anybody else, whether offline or online. This prohibition, of course, includes modifying the source file and then distributing it.
- Unless LawProse grants explicit permission in writing, resale of the work within this course-material packet, or any portion of it is prohibited. Online or other republication of any of its contents is prohibited.

Violation of this License may result in immediate termination of your seminar license and may result in legal action for injunction, damages, or both.

Thank you for continuing the LawProse tradition of the rules we all learned in kindergarten: (1) say "please" and "thank you," (2) everything nice and neat, and (3) be a good person and follow the honor code.

> Best wishes, Bryan A. Garner

# Estimating the Tuition for a Self-Paced Seminar

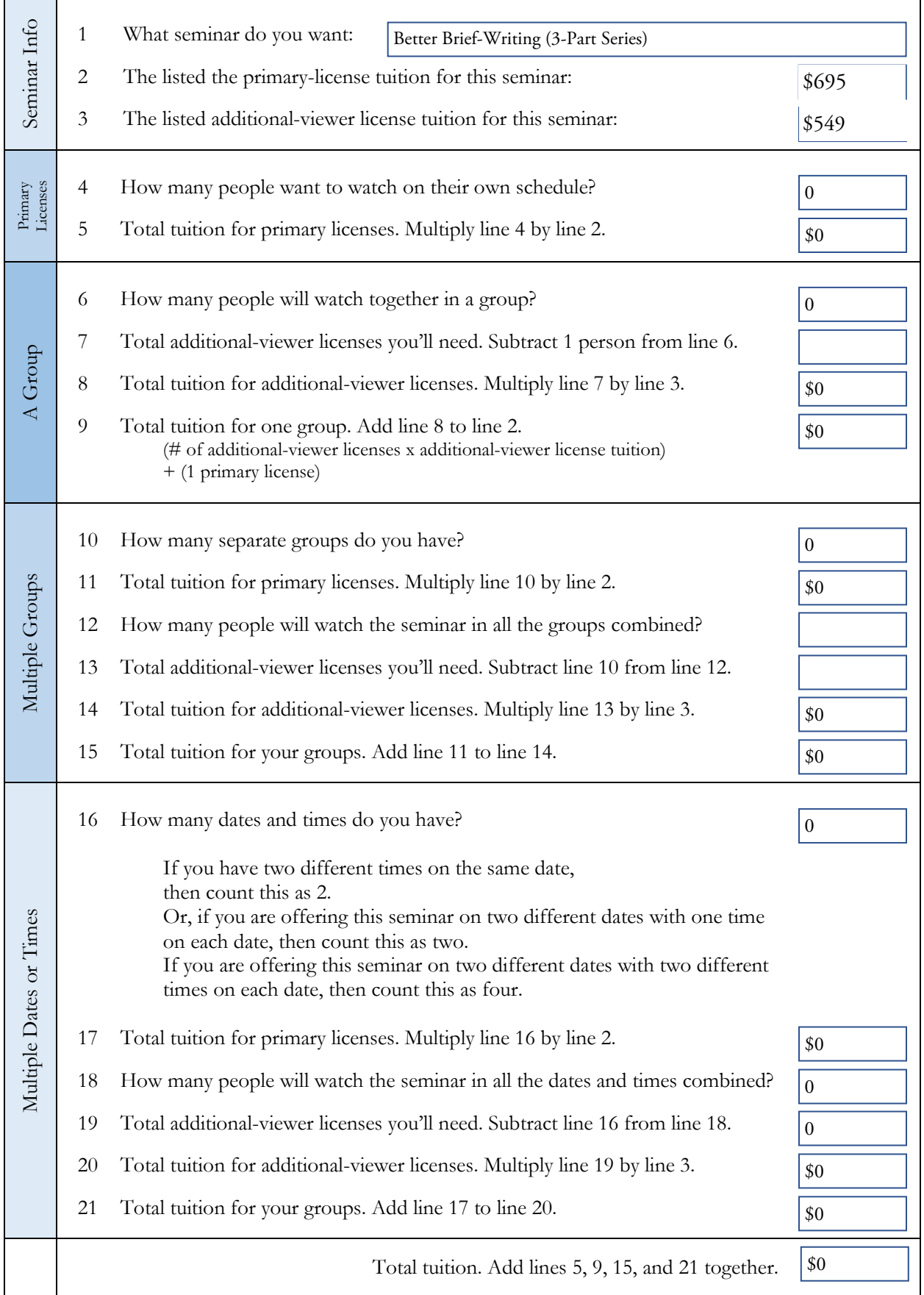